# **Fonctionnalités spécifiques SecuTix Dufour V2**

# Interne

# **Mobile**

## **SDK**

Contrairement à la version Dufour V1, nos applications se basent dorénavant sur le SDK d'intégration du ticketShop, des billets et du login. De cette manière, nous nous assurons que le SDK fourni aux clients qui possèdent déjà leur propre application est à jour et qu'il fonctionne correctement.

### **Build automatique**

Le build automatique va être tout prochainement mis en place pour permettre de compiler et de déployer automatiquement les applications mobiles sur Hockeyapp.

### **Gestion des nouvelles versions**

Les applications mobiles contrôlent si une nouvelle version est disponible sur le store. L'adoption des mises à jour sera bien plus rapide et contrôlée à l' avenir.

# **Configuration**

#### **Génération des images du plan de salle pour internet**

Un point de vente internet utilise une série d'images statiques pour afficher un plan de salle, il ne le dessine jamais complètement.

Jusqu'ici, ces images étaient générées par l'applet de plan de salle au moment de l'ouverture du plan de salle de la configuration physique. Aucune autre action n'était nécessaire, l'applet les générait automatiquement si ces images n'existaient pas déjà.

Dorénavant, ces images sont générées lorsque vous validez le plan de salle dans l'éditeur de plan de salle. Elles sont sauvegardées dans :

/opt/shared/tnve/seatmaps/[institutionCode]/[seatMapName]/MapTiles

Lorsque vous créez une configuration physique, ces images sont copiées dans :

/opt/shared/tnve/physical/[institutionCode]/[physicalConfigurationId]/MapTiles

## **Interface**

## **Batch d'envoi de notifications des paiements d'échéance**

Pour l'activation du batch d'envoi de notifications des paiements d'échéance, il est nécessaire d'insérer une nouvelle classe de document et une nouvelle interface :

- secutix2-psb : /trunk/app/tnpsb/model/src/main/resources/etc/sql/migration\_scripts/STX-54152-pre.sql
- DOCUMENT\_CLASS, INTERNAL\_CODE : données à dupliquer depuis Nihon pour la classe DOC\_CLASS/PAYMENT\_CONFIRMATION secutix2-ei : /trunk/app/tnei/model/src/main/resources/etc/sql/migration\_scripts/STX-54152-pre.sql
- INTERFACE\_FUNCTION, INTERNAL\_CODE : données à dupliquer depuis Nihon pour l'interface ITF\_FCT\_PAYMENT/SEND\_NOTI

#### **Interface comptable**

Il est dorénavant possible de paramétrer l'interface comptable pour qu'elle utilise une requête sur mesure lors de son exécution.

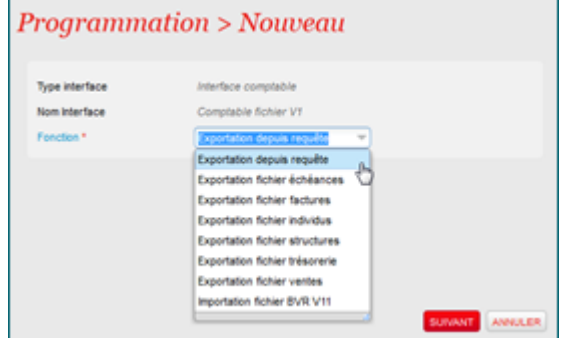

Cette requête est stockée dans la base de données et doit être formée de moins de 4'000 caractères. Une documentation sur Wiki est disponible pour la marche à suivre et les contraintes à respecter.

## **Interface imprimeur**

L'interface est déjà disponible pour tous les clients, il reste à l'activer :

• secutix2-ei : /trunk/app/tnei/model/src/main/resources/etc/sql/migration\_scripts/STX-46407-post.sql

# UEFA

# **Le placement "billetterie" amélioré**

#### **Possibilité de placer des réservations**

Il est dorénavant possible d'effectuer le placement d'opérations de réservation et non plus uniquement d'opérations de vente. Si un même dossier contient des opérations de réservations et de vente, celles-ci sont séparées. Un nouveau filtre "Type opération" a été ajouté.

Les dossiers ayant l'état "En option", "En réservation" et "Option / résa" sont dorénavant également pris en compte puisqu'ils peuvent contenir aussi bien des réservations que des ventes. La combinaison des filtres "Etat dossier" et "Type opération" permet par exemple de prendre en compte uniquement les réservations ou uniquement les ventes.

Remarque : si des places sont associées à une réservation, puis sont modifiées sur l'opération correspondante de vente, alors ces places sont désassociées de la réservation (il n'est pas possible de conserver des places libres liées à une opération de réservation).

#### **Saisie de commentaires dans les tableaux de quotas planifiés**

Une nouvelle colonne "Remarque" a été ajoutée dans les tableaux des quotas planifiés au niveau configuration logique et configuration vente, pour les vues par groupe cible et sous-groupe cible (vues préplacement et placement).

Il est possible de saisir / modifier / supprimer une remarque directement dans le tableau. Une info-bulle permet d'afficher une remarque dans son ensemble.

### **Légende des salles hospitalité dans le plan de salle imprimé**

Une légende a été ajoutée dans l'imprimé d'un plan de salle en vue "hospitalité". Cette légende indique chacune des loges et chacun des salons avec la couleur utilisée pour les représenter dans le plan.

# **Plan de salle pour les hospitalités**

Le nouveau plan de salle est étoffé pour permettre la visualisation des hospitalités. En effet, dans les configurations logiques et ventes, il est dorénavant possible de :

- Visualiser les propriétés des salles d'hospitalité pour les places associées aux salons ou aux loges,
- Modifier les propriétés des salles d'hospitalité,
- Utiliser un mode de visualisation « hospitalité »,
- Avoir une légende des hospitalités sur l'impression du plan de salle en mode « hospitalité ».

# **Nouvelles possibilités de modification dans une configuration physique**

Différentes possibilités de modification du plan de salle ont été ajoutées dans le paramétrage des configurations physiques avec l'applet (donc l'ancien plan de salle) :

- Ajout d'une nouvelle place
- Suppression d'une place : possible uniquement si cette place n'a jamais été sélectionnée et si elle est invalidée dans toutes les configurations enfants

Lors de la sauvegarde de la configuration physique, tous les ajouts et les suppressions sont propagés automatiquement sur l'ensemble des configurations logiques et ventes enfants de cette configuration physique. Toute nouvelle place est automatiquement invalidée et obtient, si possible, la catégorie des places voisines, sinon la première catégorie de place logique disponible.

Ces nouvelles possibilités d'édition ne sont pas prévues pour paramétrer complètement un plan de salle dans une configuration physique, mais elles permettent d'effectuer quelques modifications après-coup, par exemple pour corriger quelques erreurs, en évitant de devoir créer une nouvelle configuration physique.

# **Portail des fans**

Dans un tournoi, une quantité de billets conséquents est naturellement réservée aux fans des équipes, pour qu'il puisse encourager leur équipe lors de chaque match. Cela concerne aussi bien les matches de la phase de groupe (où les équipes sont connues avant le tournoi) que de la phase éliminatoire (où les équipes ne sont connues qu'au fil du tournoi). Ces billets, à destination des fans et des officiels de l'équipe peuvent désormais être gérés dans SecuTix grâce un ensemble d'améliorations de la vente (loterie et vente de groupe sur Internet) et des nouvelles fonctions pour la gestion durant le tournoi des billets conditionnels de la phase éliminatoire :

## **Amélioration de la vente**

Un affichage adéquat des billets conditionnels, sur la loterie (pour les fans) et sur le portail de vente de groupe (pour les officiels et leurs relations), permet aux internautes de demander des billets pour la phase éliminatoire conditionné par la qualification de leur équipe. Les packages contenant de tels billets (y compris des billets pour personnes ayant des besoins d'accessibilité particulier) sont également supportés. De nouveaux rapports aident à la gestion des quotas, entre les équipes participantes aux matches de groupes, et entre les matches réels de la phase éliminatoires et les matches virtuels correspondant, permettant à l'organisateur d'optimiser au mieux ses ventes en fonction de la demande de chaque équipe.

Des améliorations du portail et des processus de loterie permet également aux équipes participantes de limiter le public pouvant demander leurs billets (restriction d'accès basée sur le pays de résidence et/ou nationalité, accès ouvert uniquement aux détenteurs d'un code à usage unique) et de favoriser leurs fans les plus fidèles s'ils le désirent (priorisation des demandes de billets par le club/association avant le tirage au sort).

Finalement, un branding spécifique UEFA EURO 2016 a été mise en place sur les portails de loterie.

#### **Gestion des billets conditionnels durant le tournoi**

Durant le tournoi, le défi des équipes opérationnelles est de générer et éditer les billets des fans des équipes du match suivant, dans le court laps de temps séparant la qualification de l'équipe et le match éliminatoire suivant. A cette fin, deux batchs permettent la création de ventes dans un matches réels une fois les équipes connues (un pour les entrées simples, l'autre pour les produits hospitalités). Ces batchs permettent le transfert rapide d'une quantité importante de billets, assurant que les opérations d'avant-match (placement, impression des billets) puissent être effectuées à temps. Un troisième batch permet le remboursement des billets des équipes éliminées, directement sur la carte de crédit utilisée pour l'achat le cas échéant (supporté actuellement uniquement pour le PSP SaferPay avec alias). Finalement, des améliorations du module placement permettent aux fans d'être placé auprès de leurs amis, en indiquant un identifiant de groupe au moment de la demande de billet (loterie), pris en compte lors du placement.

## **Maintenance évolutive**

#### **Paiement avec une autre carte de crédit**

Sur le ticket shop, lorsque SaferPay est utilisé comme prestataire de paiement avec le formulaire de carte de crédit intégré au shop (« hidden POST »), l' internaute peut tenter de payer à nouveau sa commande avec une autre carte de crédit, si l'autorisation de sa carte de crédit échoue. Cela permet ainsi à l' internaute de ne pas perdre ses places ou ses hospitalités à cause d'une erreur de saisie ou une carte sans fonds disponibles.